## **PROMEMORIA PER LA CREAZIONE DELLE CLASSROOM**

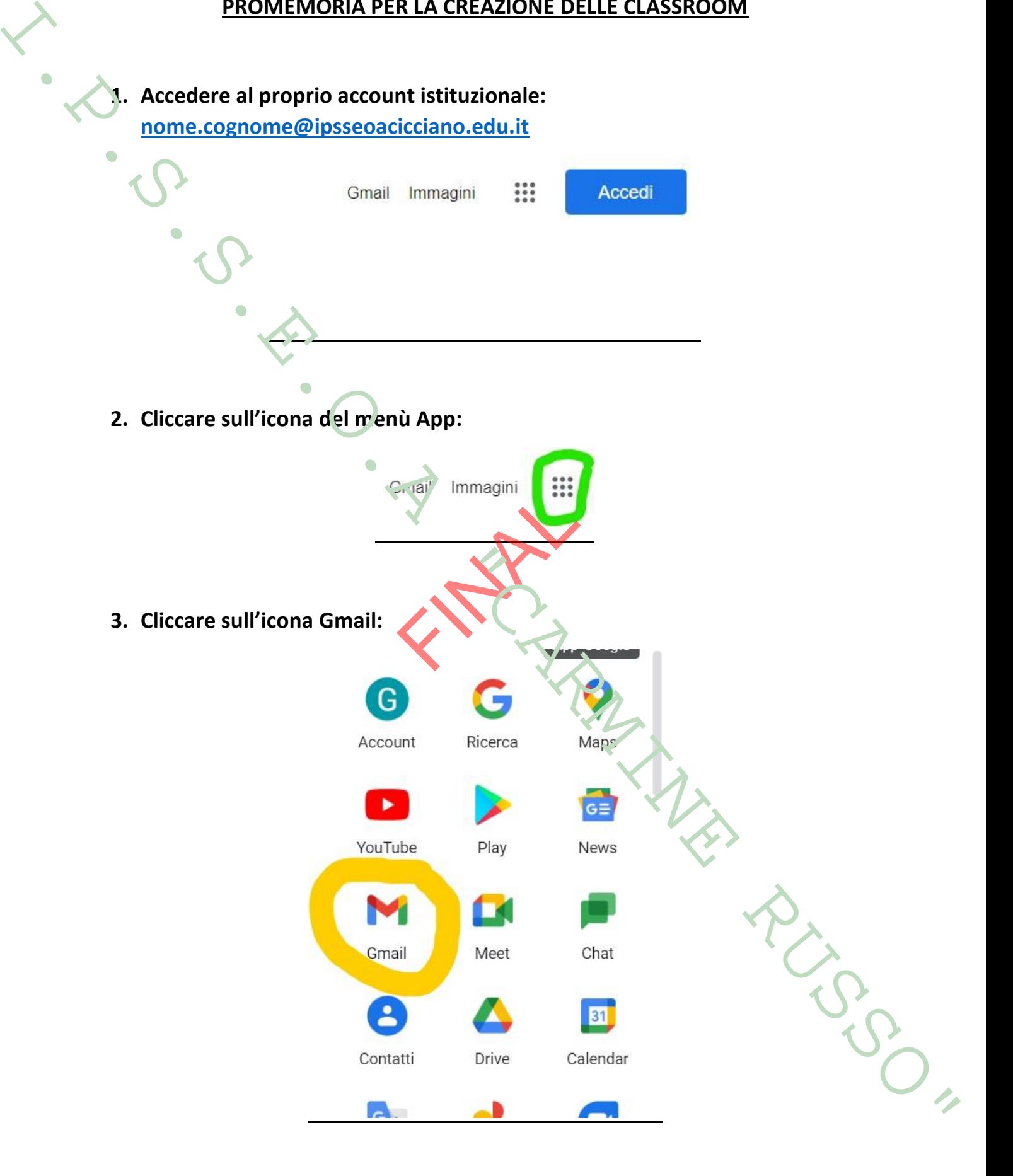

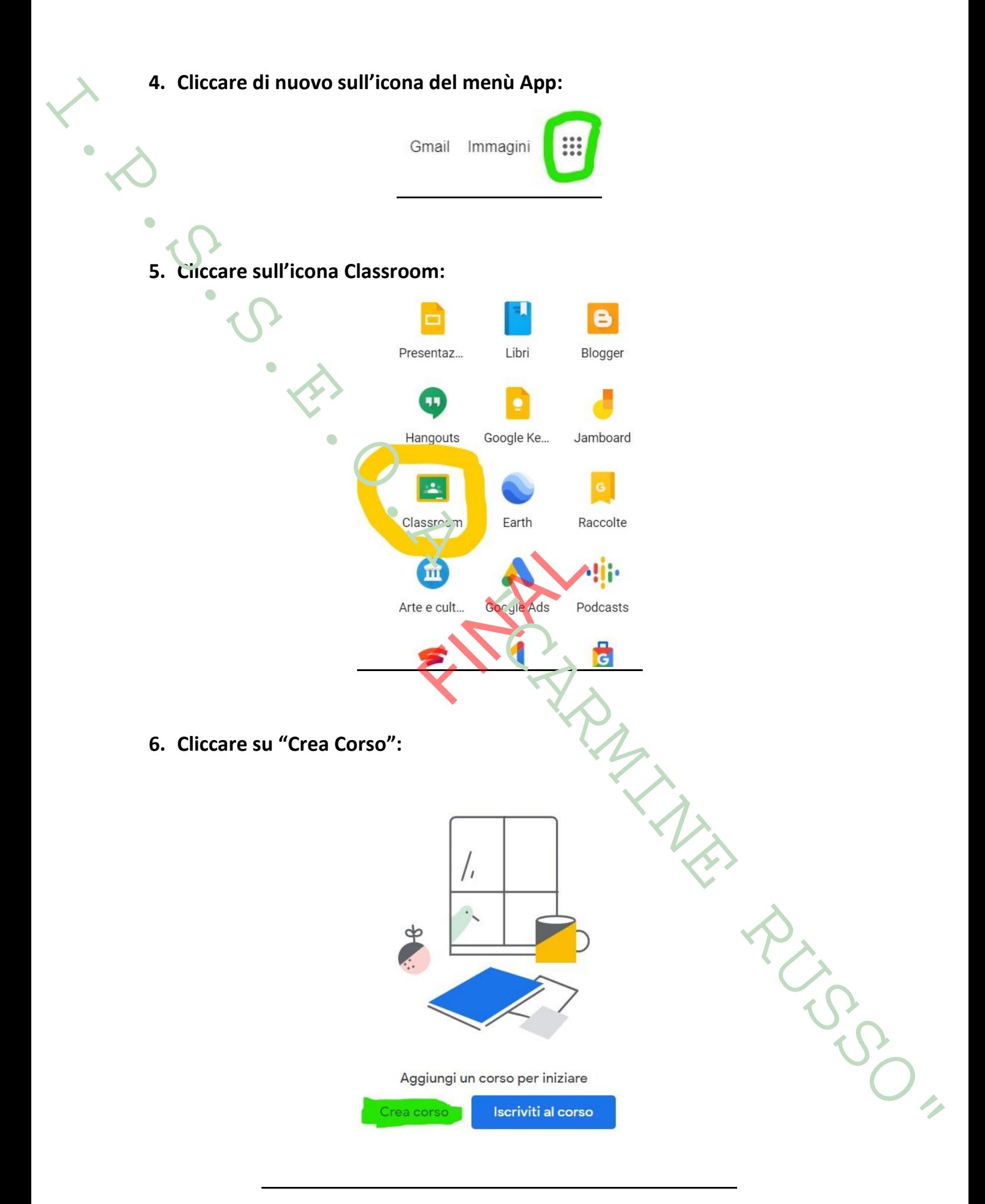

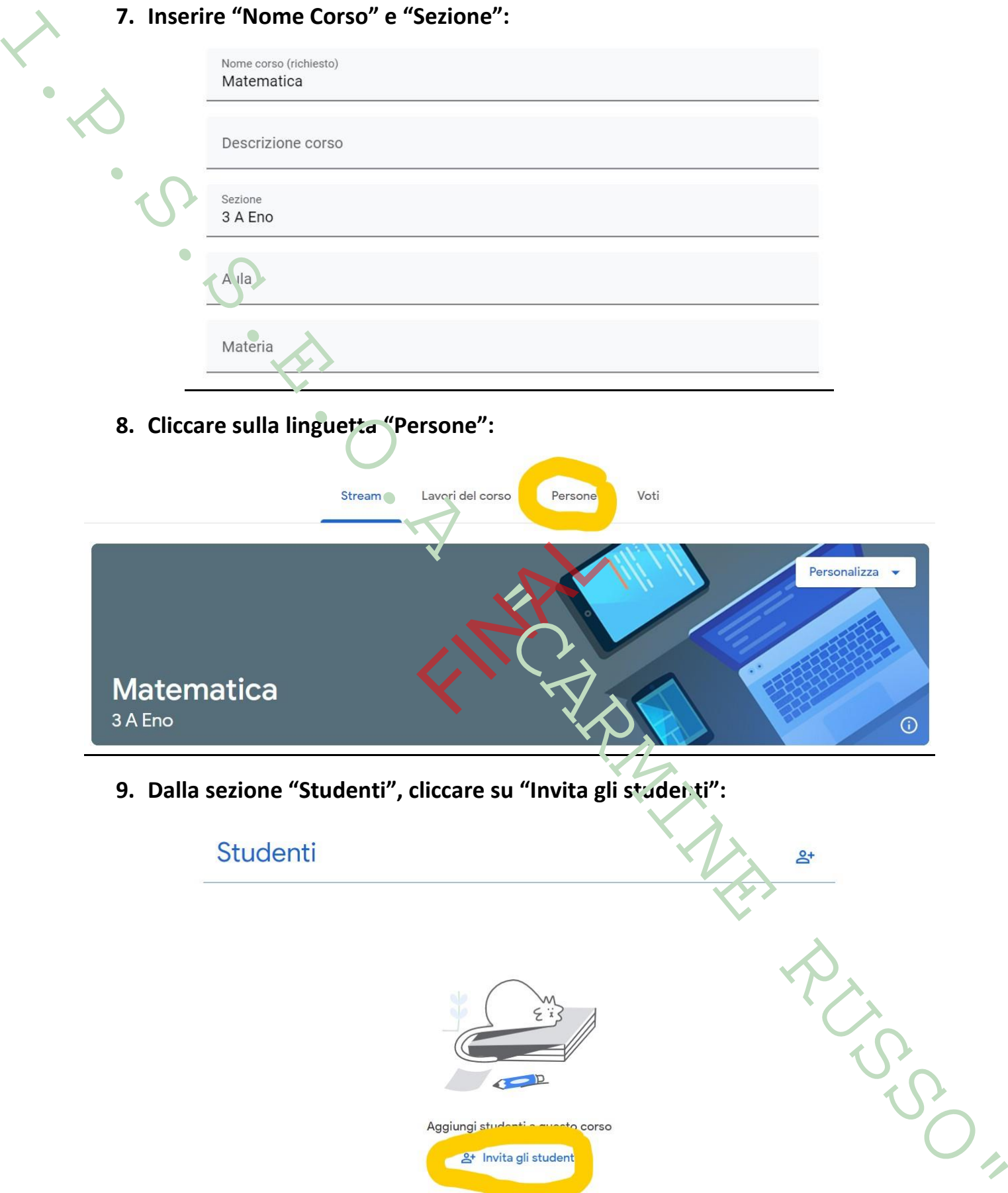

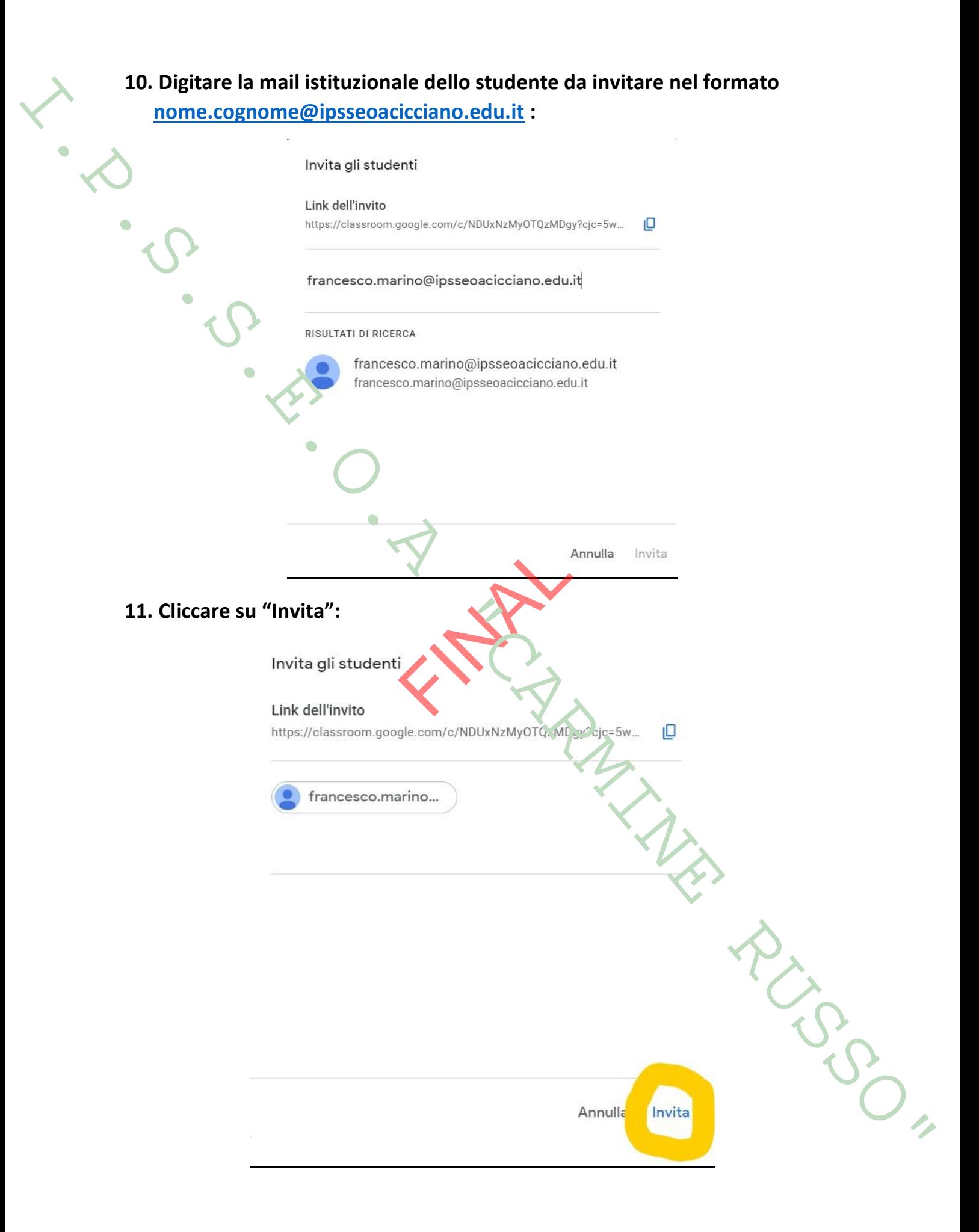

## **12. Aprire le impostazioni del corso, cliccando sull'apposita icona:**

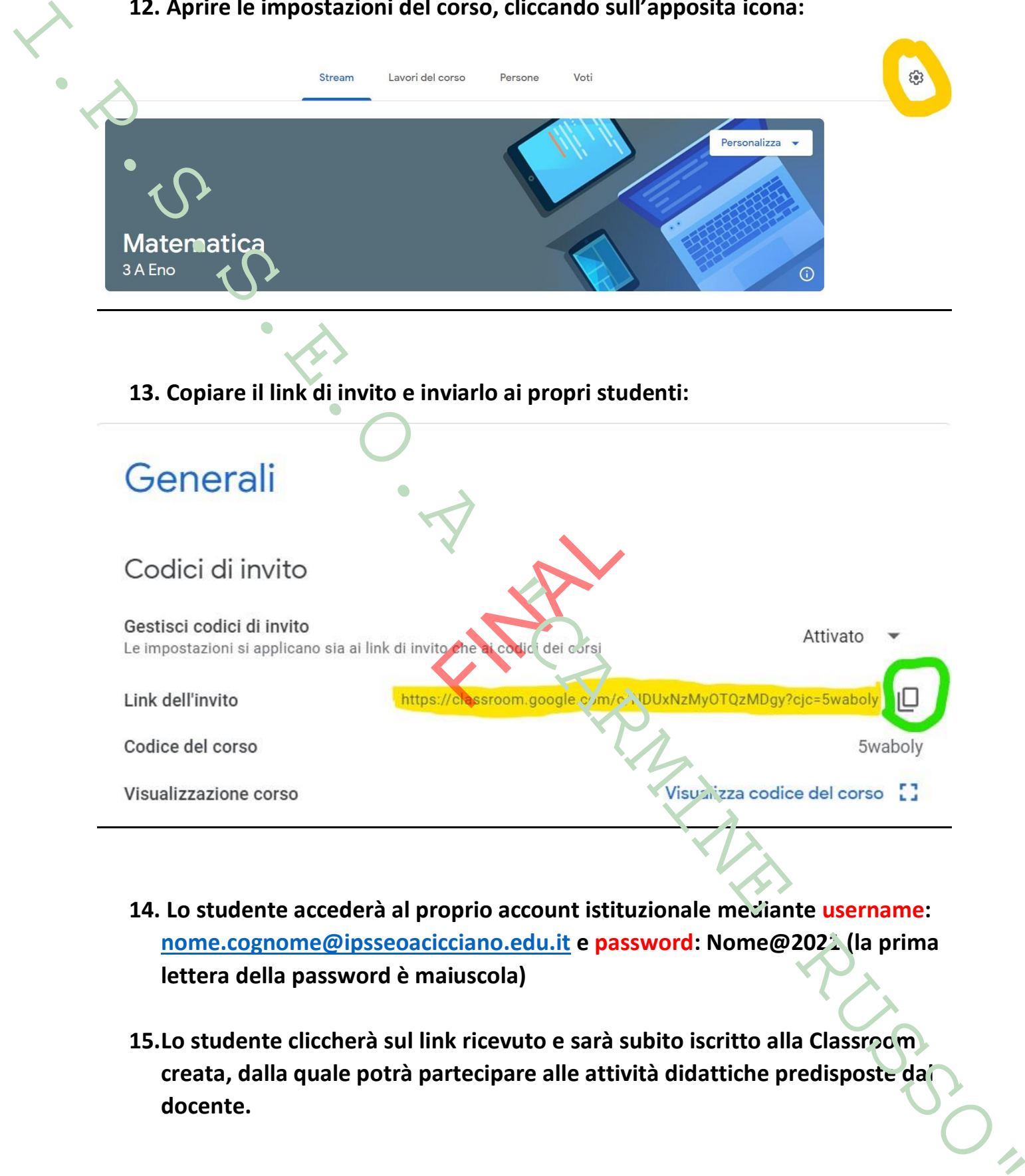

- **14. Lo studente accederà al proprio account istituzionale mediante username: nome.cognome@ipsseoacicciano.edu.it e password: Nome@2021 (la prima lettera della password è maiuscola)**
- **15.Lo studente cliccherà sul link ricevuto e sarà subito iscritto alla Classroom creata, dalla quale potrà partecipare alle attività didattiche predisposte dal docente.**